## How to Access Science Fusion Online?

1. Student will go to <u>www.clever.com</u> and click "log in as student"

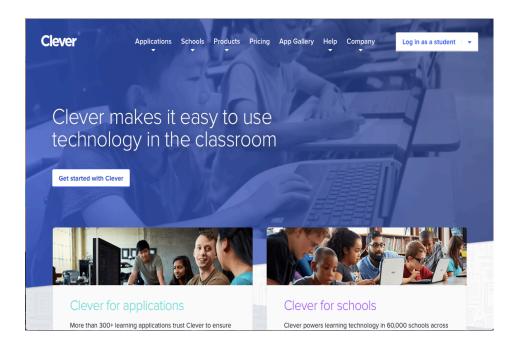

2. Student will click "sign in with Google"

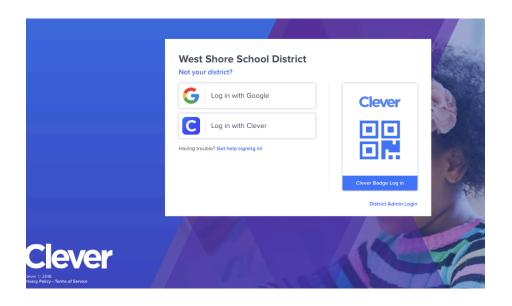

## 3. Student will click on "Science Fusion" icon

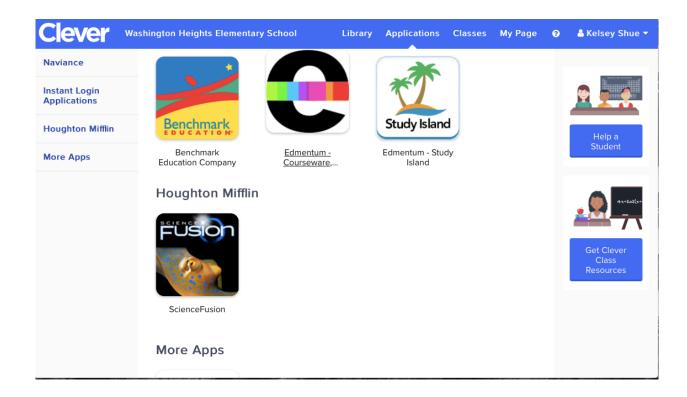